## Update an Employee Profile

An Employee Profile is used to track information for a person at the institution. Employees are divided into two groups, one is Employee (the default) and the other is Shop Person. An Employee Profile marked as a Shop Person can be used in more places in the system and is normally used to identify employees that work for the organization using AiM.

1. From the menu, under **Human Resources**, select **Employee Profile**

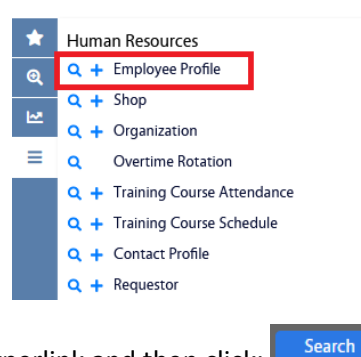

- 2. Click the Employee Profile hyperlink and then click:
	- a. Alternatively, you can click  $\alpha$  to go left to the Employee Profile hyperlink.

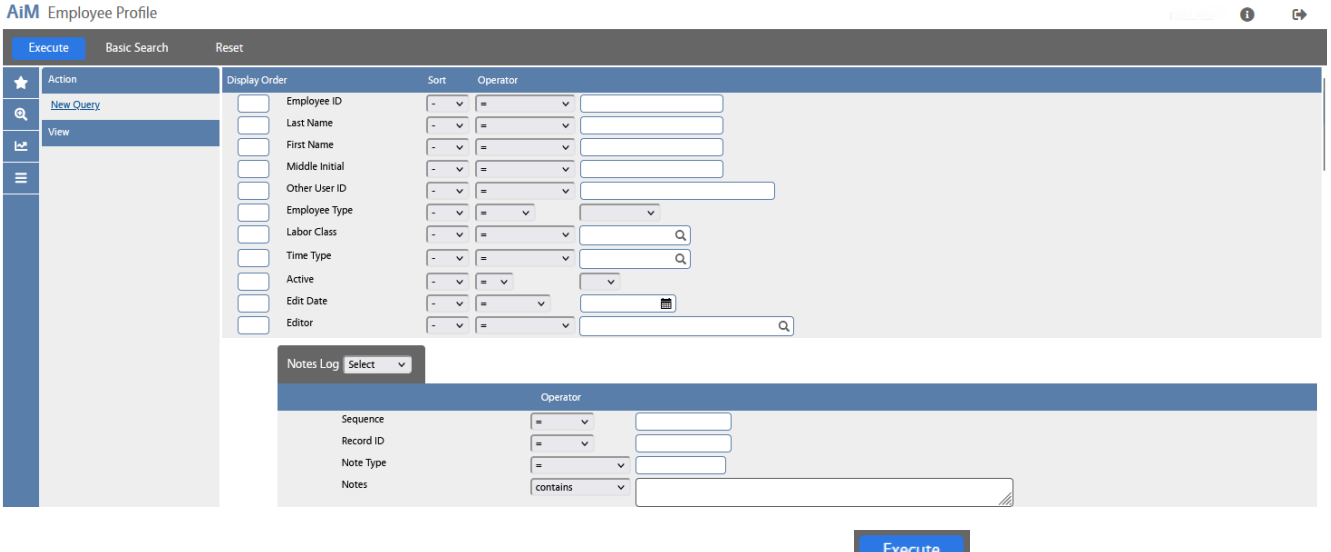

3. Enter the criteria needed to find the Employee Profile and click

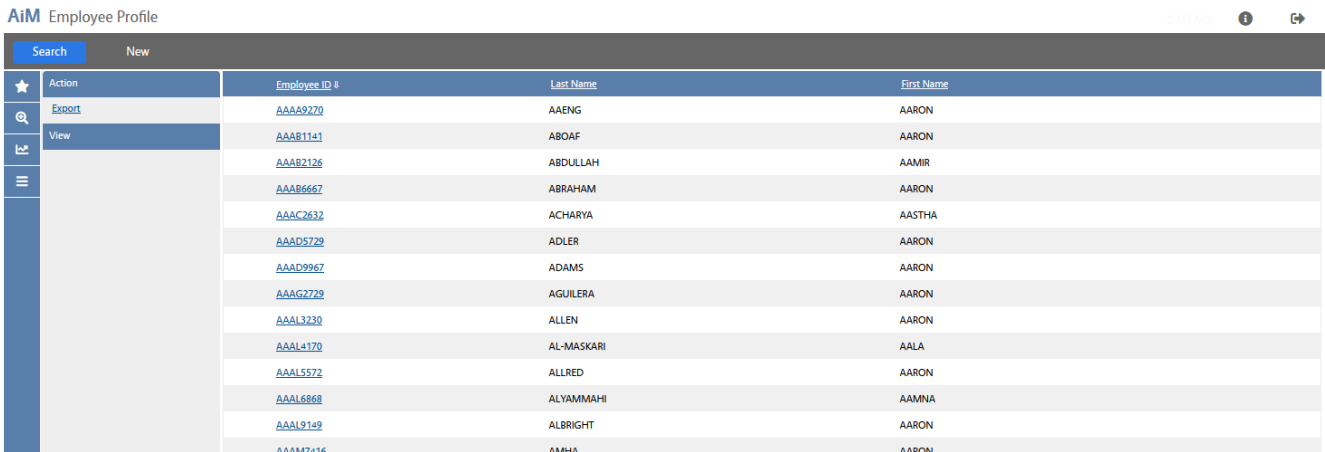

4. Find the Employee Profile you need to update and click the Employee ID hyperlink.

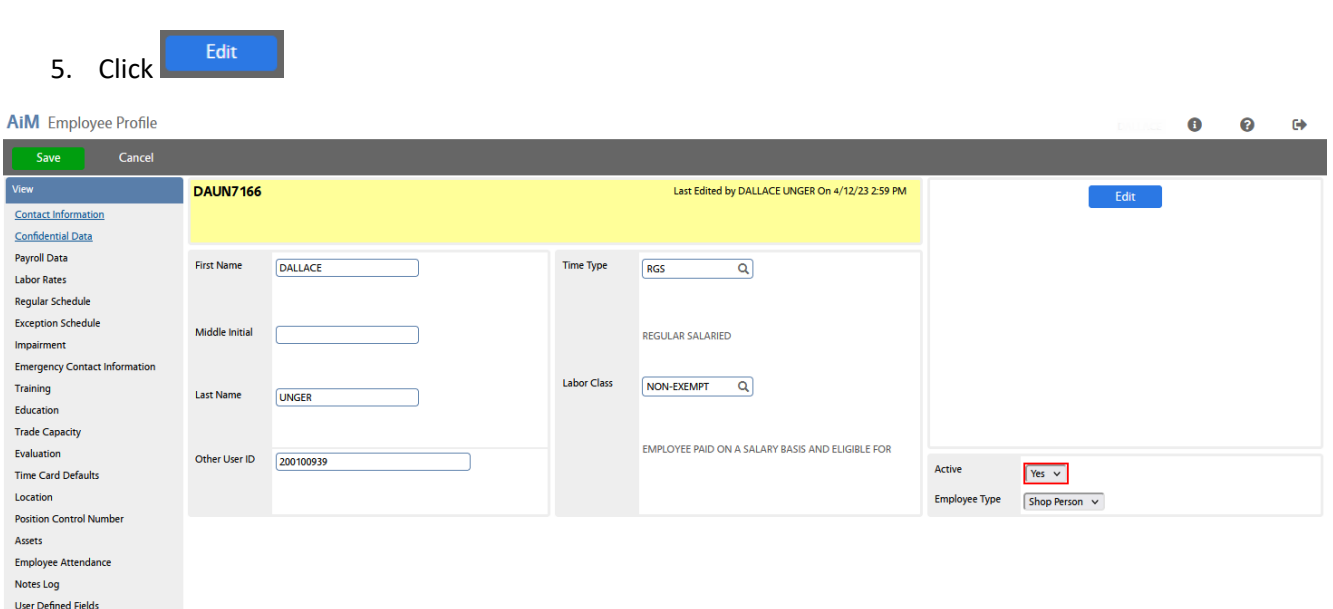

- 6. Update the fields as needed.
- 7. For the Employee Type field, select from the dropdown if needed.

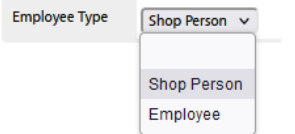

Shop Person is anyone working in the organization using AiM. Setting them to Shop Person flags them to be included on certain screens and functions that an Employee is not.

8. The  $\Box$  button in the upper right corner allows you to add a picture is you want.

**Related Documents** 

- 9. The View menu gives you access to more screens with different data on it. Some often used fields:
	- a. Contact Information
		- i. Primery Email Address
		- ii. Contact Types
	- b. Labor Rates If maintaining individual based charge rates, that data is maintained here.
	- c. User Defined Fields Institution specific data that they want to keep on an employee but not covered in another area.
- 10. To inactivate the Employee Profile, click the dropdown for the Active field and select No.
- $Save$ 11. When done, click: